## **Linux và Phần mềm Mã nguồn mở**

#### Bài 3: Làm quen với hệ thống linux

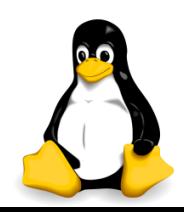

## Nhắc lại và chú ý

- Các khái niệm cơ bản trong linux: bản phân phối (distro), shell, x-window, kho chứa (repo), mô hình bazaar (stable, beta, night version)
- Quá trình cài đặt linux lên máy ảo (giống như dùng một máy tính mới, chỉ dùng để chạy duy nhất một bản phân phối linux nào đó)
	- Linux cũng có thể cài đặt lên máy đã cài trước đó hệ điều hành khác (Windows, Mac OS hoặc bản Linux khác), người sử dụng có thể chọn khởi chạy hệ điều hành khi máy khởi động (sinh viên tự tìm hiểu)

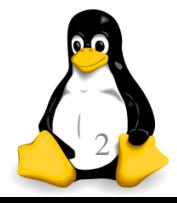

## Nội dung

- 1. Các chế độ làm việc của linux
- 2. Môi trường văn bản (console)
- 3. Môi trường đồ họa (graphics)
- 4. Làm quen với hệ thống file
	- Hệ thống file phân cấp
	- Các thư mục thông dụng
	- Đường dẫn
	- Vị trí hiện tại

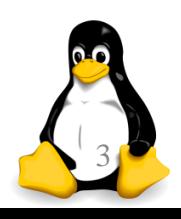

Phần 1 Các chế độ làm việc của linux

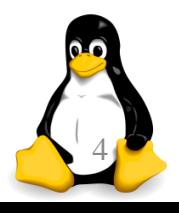

#### Chế độ làm việc văn bản (3)

CentOS Linux 7 (Core) Kernel 3.10.0-327.13.1.el7.x86\_64 on an x86\_64

localhost login:

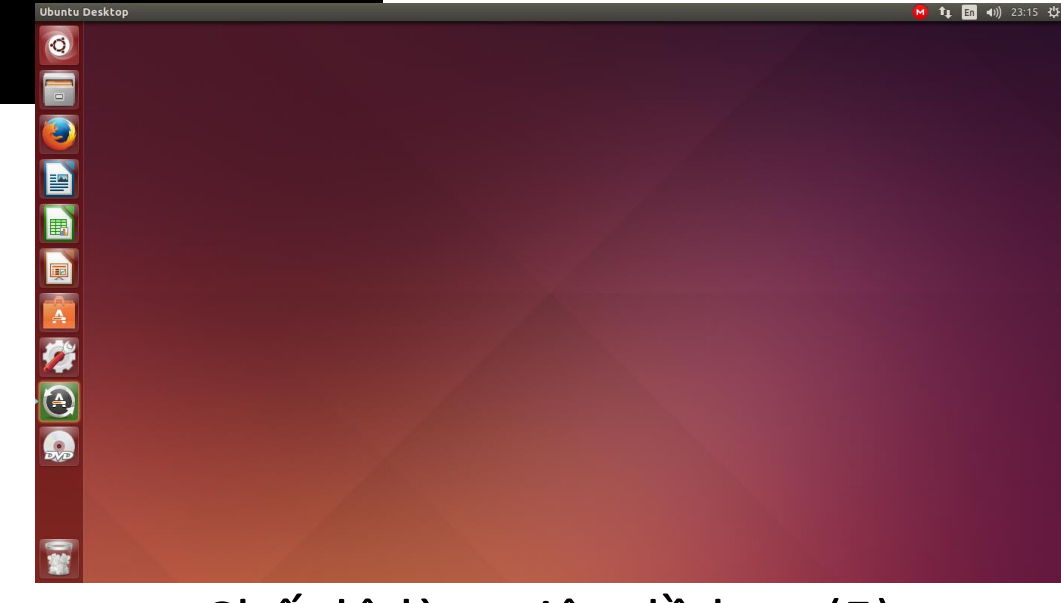

#### Chế độ làm việc đồ họa (5)

## Các chế độ làm việc của linux

Hệ điều hành linux có 6 chế độ làm việc khác nhau

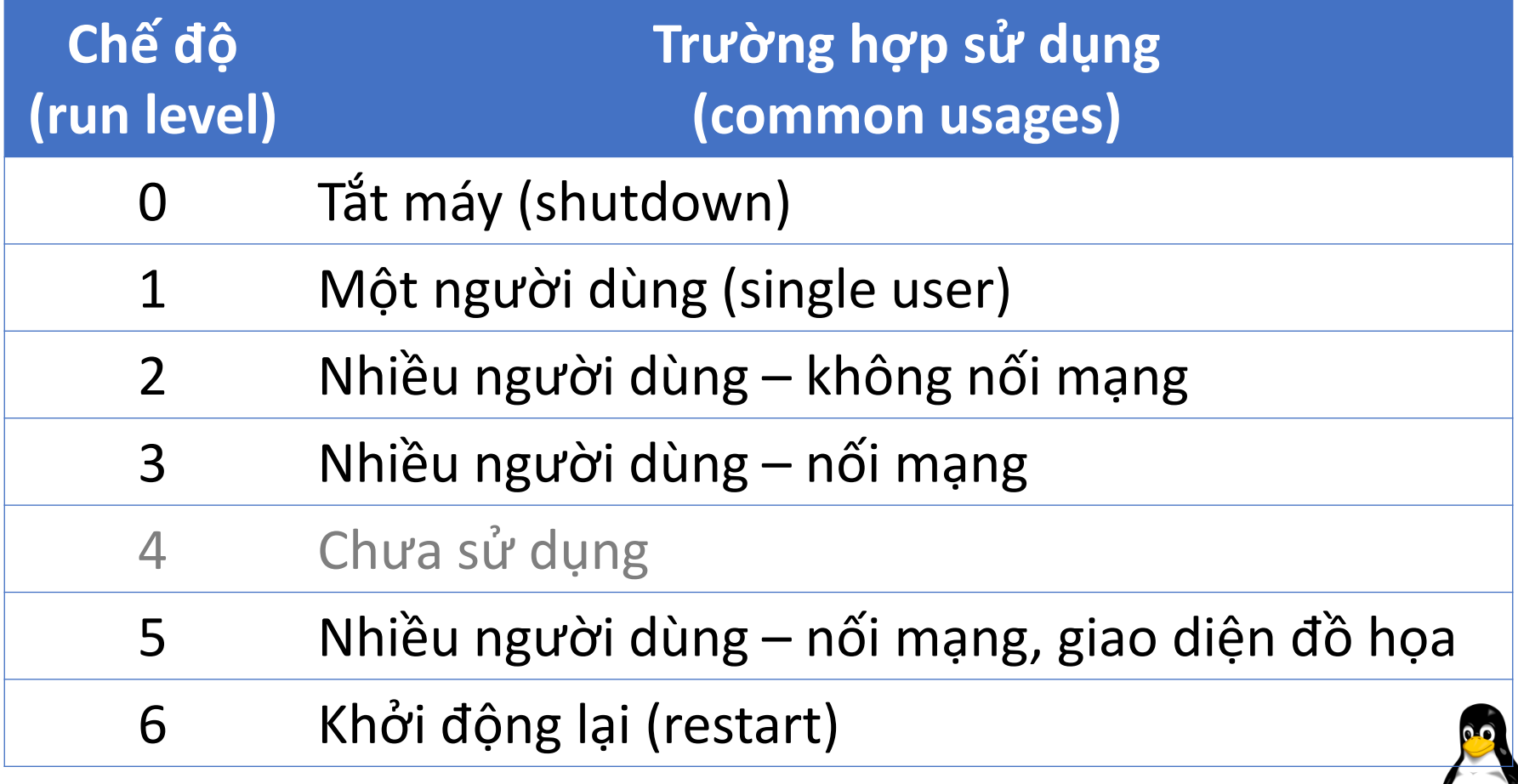

## Các chế độ làm việc của linux

- Ta có thể chuyển sang trạng thái mới bằng lệnh init [run level]
- Áp dụng:
	- **Muốn khởi động lại máy:** init 6
	- Muốn tắt máy: init 0
- **Exangelie khởi động lại máy bằng lệnh "reboot"** hoặc "shutdown –r now"
- Cũng có thể tắt máy bằng lệnh "poweroff" hoặc "halt" hoặc "shutdown -h now"

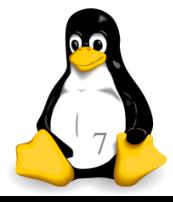

Phần 2

#### Môi trường văn bản (console)

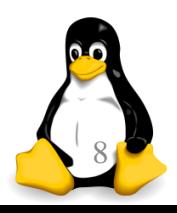

#### Môi trường văn bản (console)

- Khi khởi tạo vào môi trường văn bản, thực chất người dùng sẽ làm việc với shell (thường là bash)
- Khi bắt đầu, hệ thống sẽ yêu cầu tên đăng nhập (username) và mật khẩu người dùng (password)
- Sau khi đăng nhập thành công, shell sẽ nhận lệnh gõ trực tiếp từ người dùng và thực thi các câu lệnh đó sau mỗi lần nhấn phím <enter>
- Để thuận tiện, shell cung cấp một dấu nhắc và một chút thông tin về hệ thống hiện tại, giúp người sử dụng định hướng rõ hơn

## Môi trường văn bản (console)

- Dấu nhắc và thông tin hiện tại thường có dạng như sau (có thể chỉnh lại nếu muốn):
	- <tên-đăng-nhập>@<tên-máy>:<vị trí><kiểu>
- Ví dụ dấu nhắc là: txnam@server01:/tmp\$
- Ta có thể hiểu như sau:
	- Tên người dùng đăng nhập: txnam
	- Tên máy đăng nhập: server01
	- Người dùng đang đứng ở: /tmp
	- Kiểu người dùng:  $\begin{array}{ccc} \hline \end{array}$  Kiểu người dùng thường)
	- Chú ý, đôi khi dấu nhắc sẽ là: # (quản trị hệ thống)

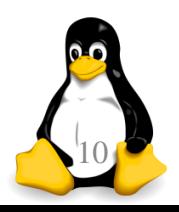

### Môi trường văn bản (console)

- Môi trường văn bản thường gọi là terminal
- Đây là môi trường ưa thích của các nhà quản trị
	- Dễ dàng đăng nhập từ xa (từ máy tính khác, qua mạng)
	- Nhanh, gọn, nhẹ, chiếm ít tài nguyên của hệ thống
	- Dễ dàng lặp lại các thao tác vừa thực hiện
	- Chạy được các lệnh được chuẩn bị từ trước
	- Dễ dàng tham khảo và lặp lại các câu lệnh cần thiết từ nhà quản trị khác
- Muốn thoát khỏi người dùng hiện tại, sử dụng lệnh "exit" hoặc "logout"

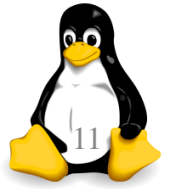

Phần 3 Môi trường đồ họa (graphics)

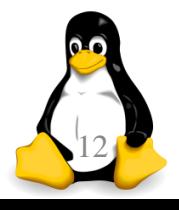

## Môi trường đồ họa (graphics)

- Môi trường đồ họa của linux có rất nhiều lựa chọn, tuy nhiên chỉ phù hợp với người dùng phổ thông
- **L**ợi thế:
	- Trực quan, dễ hiểu, nhiều thông tin hơn
	- Có nhiều công cụ hỗ trợ các thao tác quản trị phức tạp
	- Có thể chạy song song với terminal
- Bất lợi:
	- Tốn tài nguyên
	- Không phù hợp với chạy từ xa
	- Học các thao tác lâu hơn so với dòng lệnh

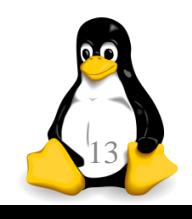

Phần 4 Làm quen với hệ thống file

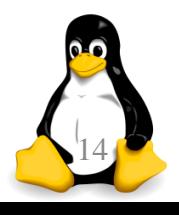

# Hệ thống file phân cấp

- Hệ thống file trong linux có 2 loại đối tượng chính
	- Tập tin (file): vùng lưu trữ dữ liệu cơ bản
	- Thư mục (directory/folder): chỗ chứa các tập tin và các thư mục khác
- Cấu trúc thư mục theo kiểu cây phân cấp với thư mục gốc (root directory)
- Hầu hết mọi đối tượng trong hệ thống đều được ánh xạ vào hệ thống file
	- Các tài nguyên phần cứng (ổ đĩa cứng, CD, USB,...)
	- Các tiến trình trong hệ thống

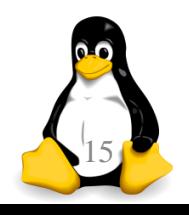

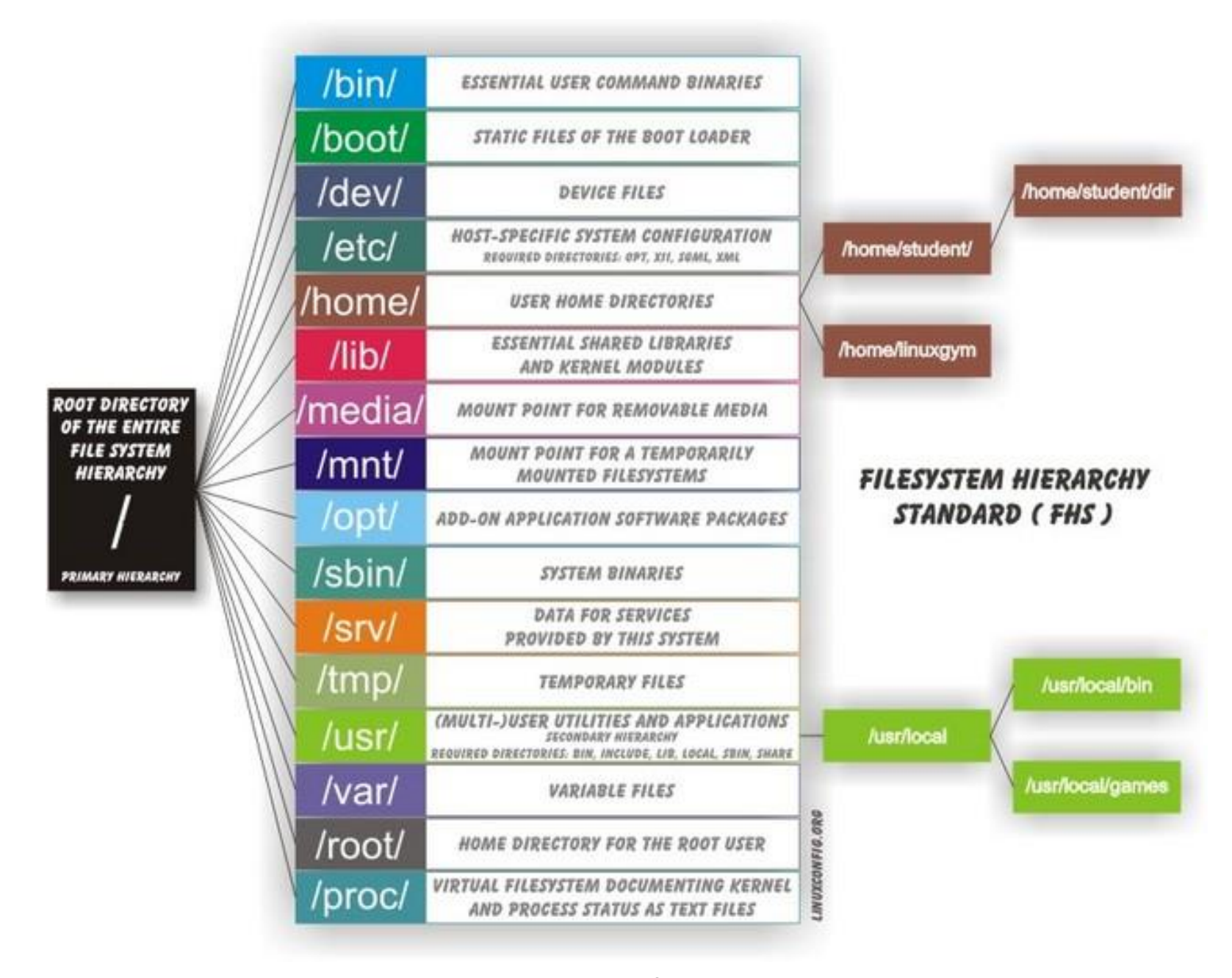

## Các thư mục thông dụng (1/2)

- **/boot** kernel và cấu hình khởi động
- /bin các lệnh cơ bản
- **dev** các thiết bi
- **E** /etc cấu hình hệ thống và các ứng dụng
- **Nome** dữ liệu của các người dùng
- I /lib thư viện dùng chung
- /media các nguồn dữ liệu (ổ CD/DVD)
- **•/mnt** các nguồn dữ liệu (usb, ổ đĩa mạng,...)
- **Julie 15 là các gói phần mềm bổ sung**

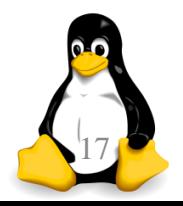

## Các thư mục thông dụng (2/2)

- Shin file nhị phân hệ thống
- Srv dữ liệu cho các dịch vụ server
- **The thu mục chứa các file tạm thời**
- **Jusiding** các ứng dụng theo người dùng
- **Var** file dữ liệu của ứng dụng
- **/root** thư mục của tài khoản quản trị
- **/proc** thông tin về các tiến trình

*Chú ý: vai trò của các thư mục trên chỉ là quy ước, không phải distro nào của linux cũng tuân theo*

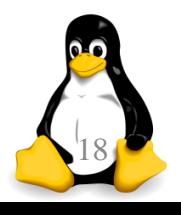

- /bin và /sbin: chứa các file chương trình thực thi (dạng nhị phân) và file khởi động hệ thống
- /boot: các file ảnh (image file) của kernel dùng cho quá trình khởi động thường đặt trong thư mục này
- **/dev: thư mục này chứa các file thiết bị** 
	- Trong thế giới unix và linux các thiết bị phần cứng được xem như là file
	- Đĩa cứng IDE hoặc SCSI: had, hdb, sda, sdb,...
	- Các phân vùng trên ổ cũng: hda1, hda2,...
	- Đĩa mềm là fd0, cd là cdrom, sbd là usb,…

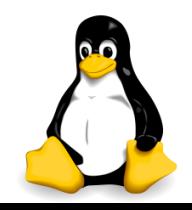

- **/etc: thư mục này chứa các file cấu hình toàn cục** của hệ thống như quản lý người dùng, cấu hình mạng…
- **•** /mnt: thư mục này chứa các thư mục gắn kết tạm thời đến các ổ đĩa hay thiết bị khác. Ta có thể thấy trong /mnt các thư mục con như cdrom (kết gán đĩa cd) hoặc floppy là thư mục kết gán với đĩa mềm
- **Theorge 10 mg tha các file tạm mà chương trình** sử dụng chỉ trong quá trình chạy, sẽ được hệ thống dọn dẹp nếu không cần dùng đến nữa

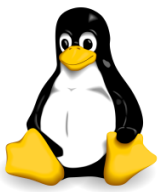

- /home: thư mục này chứa các thư mục con đại diện cho mỗi user khi đăng nhập
	- Mỗi user hoàn toàn có quyền sao chép, xoá file, tạo thư mục con trong thư mục home của mình mà không ảnh hưởng đến các người dùng khác
- /lib: thư mục này chứa các file thư viện của hệ điều hành và ứng dụng
	- Các thư viện C và các thư viện liên kết động cần cho chương trình khi chạy và cho toàn hệ thống
	- Thư mục này tương tự thư mục system32 của Windows

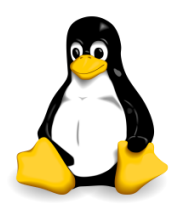

- /usr: thư mục chứa các chương trình cài đặt phục vụ tất cả các user, tương tự Program Files trên Windows
	- Thư mục con /usr/local chứa đủ các thư mục tương tự ngoài thư mục gốc như sbin, lib, bin, …
	- Khi nâng cấp hệ thống thì các chương trình cài đặt trong /usr/local vẫn giữ nguyên
- **/var: thư mục chứa các file làm việc của ứng dụng** 
	- Thư mục này còn chứa log file để người quản trị xem lại khi hệ thống có lỗi

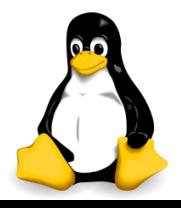

## Đường dẫn

- Đường dẫn (path) đến một vị trí (file/folder) nào đó: có thể hiểu như thứ tự các "bước" để tìm được file/folder đó
	- Định vị file/folder bằng cách chỉ ra vị trí của nó
	- Viết liên tiếp các "bước", ngăn cách với nhau bởi dấu /
- Đường dẫn tuyệt đối (absolute path): đi từ thư mục gốc đến vị trí cần thiết
- Đường dẫn tương đối (relative path): đi từ thư mục hiện tại đến vị trí đó

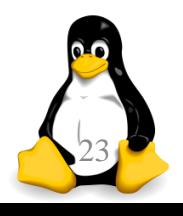

## Đường dẫn (ví dụ)

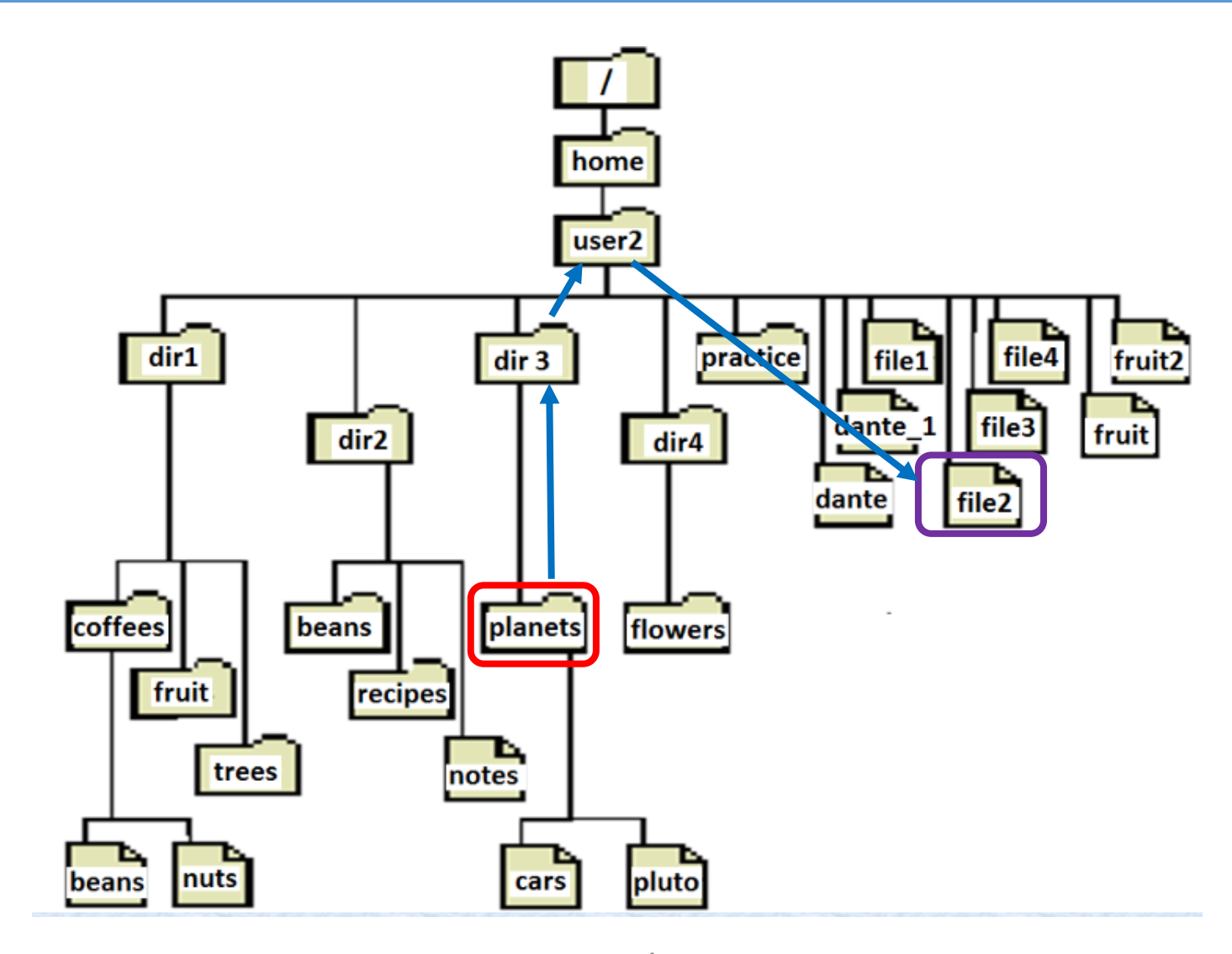

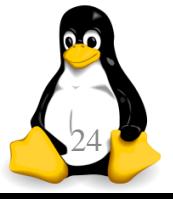

## Đường dẫn (ví dụ)

 Vị trí hiện đang làm việc là thư mục "planets", đường dẫn tuyệt đối đến vị trí hiện tại sẽ là: /home/user2/dir3/planets

 Tập tin "file2", đường dẫn tuyệt đối sẽ là: /home/user2/file2

 Đường dẫn (tương đối) từ vị trí hiện tại đến "file2":  $1.7$  file 2

*Tên file/folder trong linux phân biệt chữ hoa/thường*

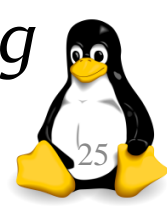

## Vị trí hiện tại

- Khi một người dùng login vào hệ thống, linux gán cho phiên làm việc đó một vị trí làm việc trên hệ thống file (thường là thư mục của người dùng)
- **Kem đường dẫn đến thư mục hiện tại bằng "pwd"**
- Người dùng có thể chuyển vị trí hiện tại sang nơi khác bằng lệnh "cd"
	- $cd /tmp \leftarrow chuy\hat{e}n t\hat{o}i /tmp$ cd ~  $\leftarrow$  chuyển tới thư mục người dùng cd ..  $\leftarrow$  chuyển tới thư mục cha

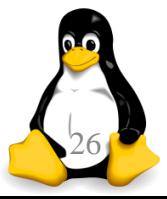